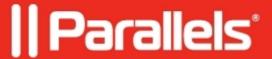

## Error: PRL\_ERR\_UNIMPLEMENTED when trying to create a Boot Camp virtual machine

• Parallels Desktop

## **Symptoms**

• I am trying to create a Boot Camp-based virtual machine (VM), but I get an error message:

Failed to configure the Boot Camp partition's hard disk. A disk configuration error has occurred Error:  $PRL\_ERR\_UNIMPLEMENTED$  (0x80000008)

## Resolution

- 1. Start Parallels Desktop for Mac. Click on the **Parallels** icon at Mac's menu bar -> **Preferences...** > **Advanced** tab > enable **Use detailed log messages**.
- 2. Make sure that native Boot Camp works fine:
  - ◆ Boot into Boot Camp natively and check filesystem for errors: open Start menu > type Command Prompt > right-click on it and run as administrator. In Command Prompt execute the following command:

chkdsk /r

NOTE: Command Prompt will offer you to schedule volume check at the next time the system restarts. Type **Y** and hit **Enter/Return**.

- Restart Windows. Follow the procedure of disk scanning and repairing.
- 3. Boot back to Mac OS X. Try to create a new Boot Camp VM (delete a previous Boot Camp-based VM first if you have one).
- 4. Open Parallels Desktop preferences again: click on the **Parallels** icon at Mac's menu bar -> **Preferences...** > **Advanced** tab > disable **Use detailed log messages**.
- 5. If you still not able to create a Boot Camp-based VM, please **send us a problem report**, save its ID and contact the Parallels Support team for assistance.

© 2024 Parallels International GmbH. All rights reserved. Parallels, the Parallels logo and Parallels Desktop are registered trademarks of Parallels International GmbH. All other product and company names and logos are the trademarks or registered trademarks of their respective owners.